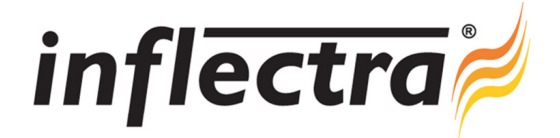

## **SpiraTest® v2.1 Release Notes**

SpiraTest<sup>®</sup> version 2.1 is the next release of the SpiraTest<sup>®</sup> integrated quality assurance and test management system from Inflectra<sup>®</sup>. These Release Notes cover what issues this version addresses, what new features have been added, and finally download instructions. If you have any feedback or suggestions regarding this release or any of our products, please send us an email at support@inflectra.com with your ideas or comments.

## New Features

- Overhauled test execution capabilities attach artifacts and save status during execution
- Option to save current filter on requirements, test cases, releases, incidents and test sets list pages  $\blacksquare$
- Ability to copy/export incidents between projects
- Ē. Multiple-item cut, copy and paste editing added to the various list pages in the application
- Ē. Ability to organize test sets in folders, with drag and drop inline editing
- $\blacksquare$ Capability to edit and delete test runs after they have been completed
- × Custom properties support cross-artifact project lists enabling reusability of common list values
- Ability to better track the results by different testing environment / platform

## Enhancements and Resolved Issues

- Requirements list widget added to My Page to display requirements assigned to the current user
- Test Set List Report added to the reports center. Formats supported include HTML, MS-Word and MS-Excel n
- Enhanced usability of various controls and selection boxes n
- Improved performance of Requirements, Test Cases and Releases list screens
- Bulk editing of incident artifacts on the list screens Ē.
- ø, Test set status automatically updated when test runs initiated, paused and completed
- Validation of URL attachments modified to support additional protocols and URL formats n
- Filtering on hierarchical list pages displays parent folders to provide context of filtered items
- Adding test case to list screen automatically adds it to the release being filtered on  $\blacksquare$
- Ē. Ability to filter all list columns on 'None' to display items where no value has been specified
- Bug where newly inserted items appear at top of list (instead of bottom) has been fixed n
- Owner of test cases reset automatically when test case execution completed by current owner

## Download Instructions

To obtain this version of SpiraTest<sup>®</sup>, you need to log in to the customer area of the Inflectra<sup>®</sup> Website at: http://www.inflectra.com/CustomerArea. From there you can find the list of downloads under "My Downloads". Simply rightclick on the installation link, download the Microsoft Installer (.msi) package to your computer, and then double-click on the package to begin the installation.

The installer will detect the existing version on your computer (if any) and upgrade the program files and migrate your data into the new version. *As always, we recommend that you backup your database and attachments prior to installation*.

The full installation and administration guide can be found at http://www.inflectra.com/SpiraTest/Documentation.aspx.